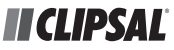

## **Wiser™ for C-Bus® Automation Controller**

Quick Start Guide

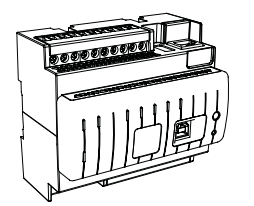

Wiser for C-Bus® Automation Controller 5500SHAC

## **Getting to know the Controller**

The Wiser for C-Bus® Automation Controller controls and manages C-Bus systems for residential buildings and integrates additional systems to achieve a customised solution and an environment of comfort, convenience, security, and energy efficiency. The Wiser for C-Bus® Automation Controller is referred in the following as **Controller**.

From simple control to advanced installations, C-Bus provides control and automation of lighting, blinds and shutters and room occupancy.

The integrated visualisation allows local or remote control via PC, tablet, touch panel or smart phone. This includes scene functions, scheduling, trend logging and control.

Logic scripts can be programmed into the device to achieve complex control and advanced management functions.

The integration of IP cameras, web services and additional building management functions (e.g. BACnet and MODBUS) is possible via Ethernet.

⊕

Interaction with other equipment and systems is possible via I/O connections including RS-232, RS-485 (MODBUS RTU), digital input (optional monitored input), SELV relay output and LED driver output.

The communication with MODBUS allows the integration of energy metering and climate control with C-Bus.

The product can be accessed over Ethernet for configuration and visualisation via the web server function.

Local access for configuration with a laptop is provided by the USB Type B adaptor.

A USB Type A connector for USB host (USB 2.0 High Speed) provides connection to USB expansion devices.

8 LEDs on the front panel provide full status feedback. 2 Reset buttons permit software and hardware reset

functionality The product needs an external power supply (24 V DC).

The Controller is designed for a maximum of:

• Objects (C-Bus and internal): \*2000

- Users for visualisation: 8
- MODBUS devices: 6
- BACnet data points: 50

*\* Limits not physical but dependant on maximum CPU load.*

## **For your Safety**

## **DANGER**

↔

**HAZARD OF ELECTRIC SHOCK, EXPLOSION, OR ARC FLASH**

- It is illegal for persons other than an appropriately licensed electrical contractors or other persons authorised by legislation to work on the fixed wiring of any electrical installation.
- To comply with all safety standards, the product must be used only for the purpose described in this instruction and must be installed in accordance with the wiring rules and regulation in the location where it is installed.
- There are no user serviceable parts inside the product.

**Failure to follow these instructions will result in death or serious injury.**

## **A** CAUTION

#### **EQUIPMENT DAMAGE HAZARD**

Install the device according to instructions in this document.

- Pay attention to the specifications and wiring diagrams related to the installation.
- Do not use this product for any other purpose than specified in this instruction.
- **Failure to follow these instructions can result in**

**minor injuries, or equipment damage.**

## **Mounting/Removing the Controller**

#### **Mounting**

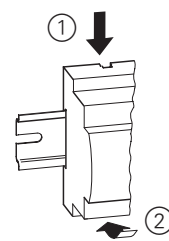

**Removing**

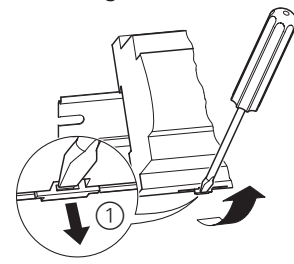

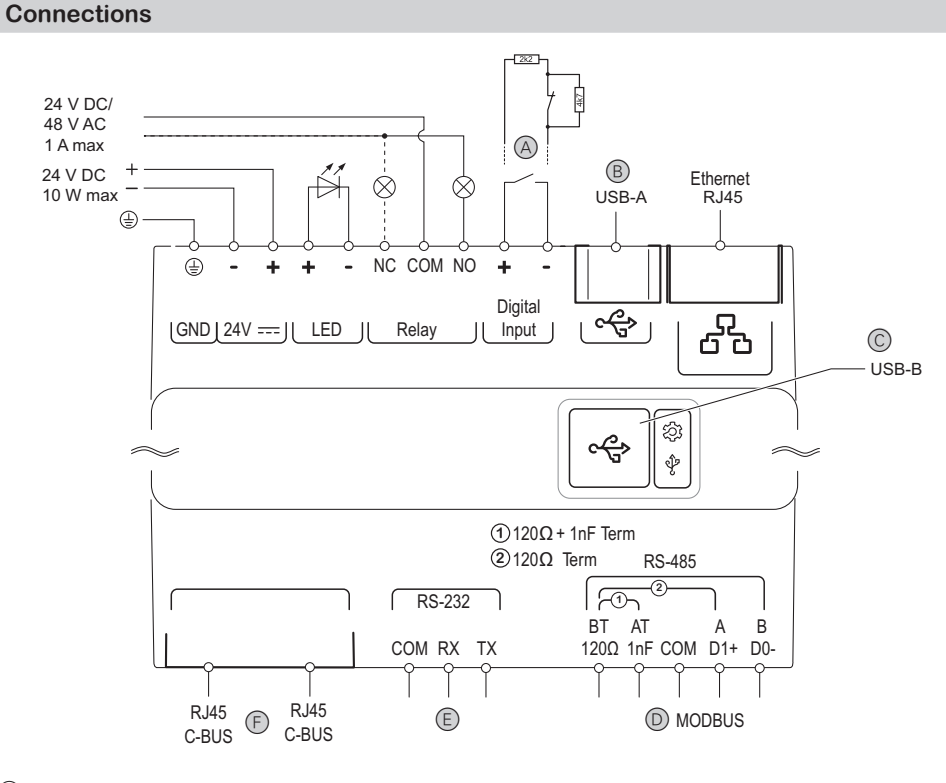

A Digital • Compatible with either a potential-free contact or

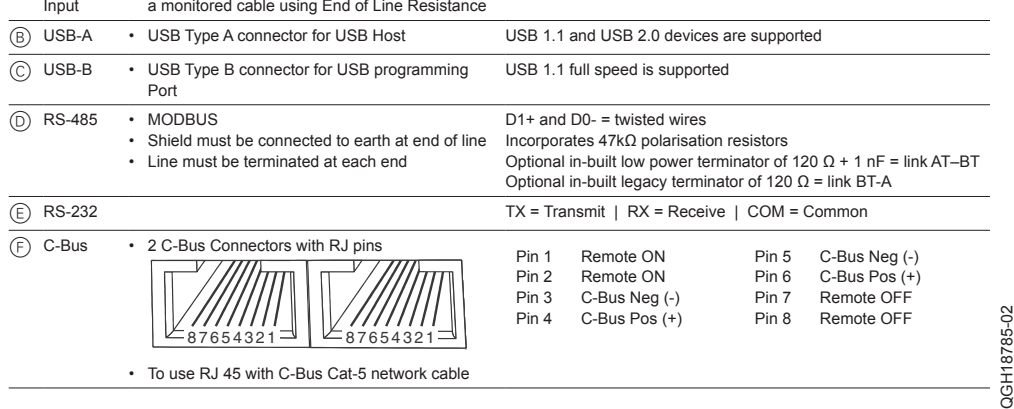

QGH18785-02

## **Displays and Operating Elements**

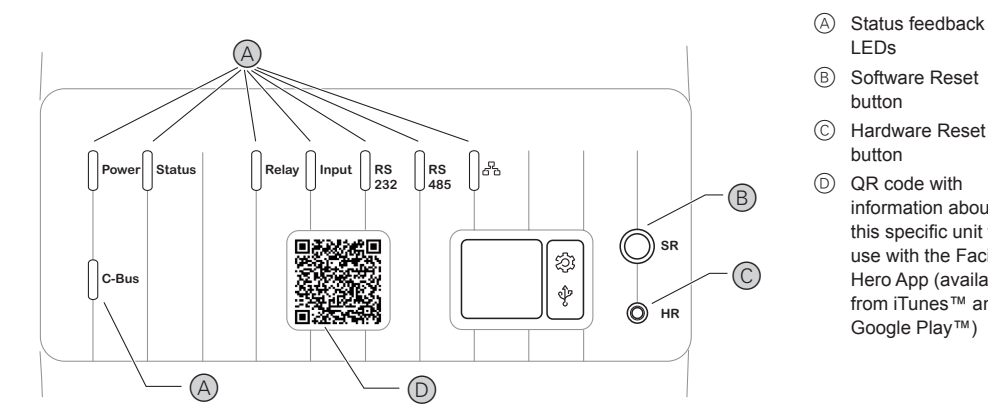

### **Meaning of the Status Feedback LEDs**

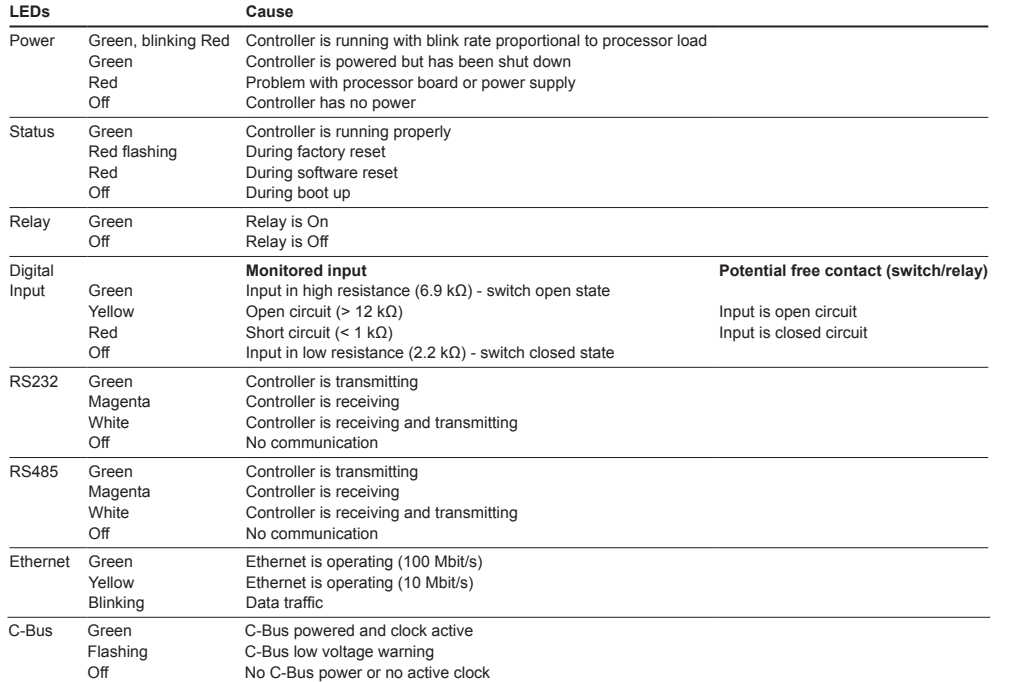

# **Technical Data**

Powe

Extern

Moun Extern Am dur

> Am dur

> Re con

LEDs

↔

button

button

information about this specific unit for use with the Facility Hero App (available from iTunes™ and Google Play™)

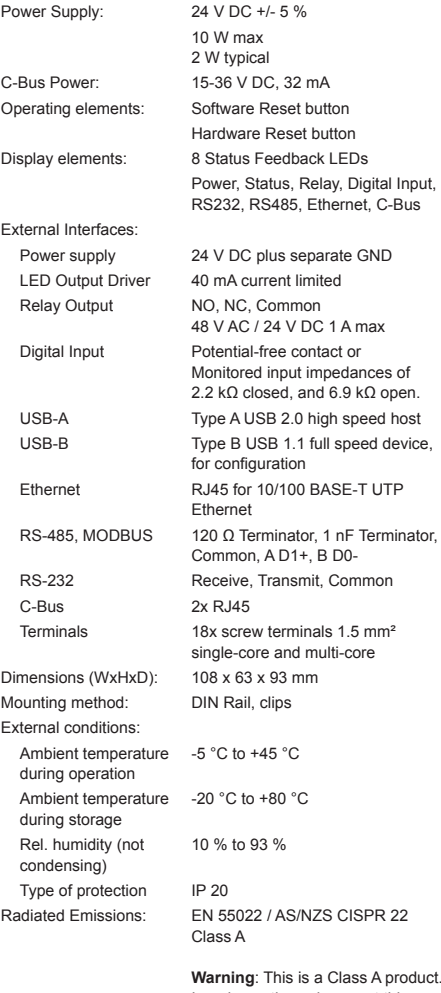

**Warning**: This is a Class A product. In a domestic environment this product may cause radio interference in which case the user may be required to take adequate measures.

 $\bigoplus$ 

Product Compliance:

**Warranty**

Schneider Electric (Australia) Pty Ltd, (Clipsal by Schneider Electric), warrants this product to be free from defects in materials and workmanship for a period of two years from the date of installation. The benefits conferred herein are in addition to any other rights and remedies you may have at law in respect to this product.

O

Australian Consumer Law specifies that our goods come with guarantees that cannot be excluded. You are entitled to a replacement or refund for a major failure and compensation for any other reasonably foreseeable loss or damage. You are also entitled to have the goods repaired or replaced if the goods fail to be of acceptable quality and the failure does not amount to a major failure.

## **Schneider Electric (Australia) Pty Ltd**

Customer Care Australia: Phone: 1300 369 233 Email: customercare.au@schneider-electric.com www.clipsal.com www.schneider-electric.com.au

#### **Schneider Electric (New Zealand) Ltd**

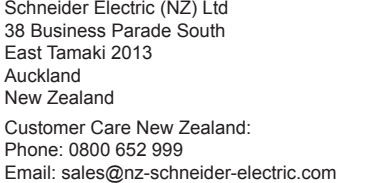

• Recover your system to its **>30 s**

#### **Hardware Reset**

**How to Reset**

**Software Reset** Shutdown and Reset • Forces running processes to stop and reboots after

Factory Reset

Processor Reboot

• Power turned off and back on again

original factory condition

• Wake up signal for a unit that has been shut down

# **Configuration**

- Access to the web server of the Controller
- Default user name: admin
- Default password: admin
- Access via Ethernet:
- The Controller must be supplied with 24 V DC
- The default IP address is 192.168.0.10
- 1 Connect Ethernet cable with PC.
- 2 Use on the PC e.g. address 192.168.0.9 and subnet mask 255.255.255.0.
- 3 Run Google Chrome™ or Firefox® and go to 192.168.0.10.

Access via USB-B:

- The controller may be powered by USB for configuration purposes.
- The IP address is 192.168.254.10.
- The USB drivers are included with the latest C-Bus Toolkit installation.
- 1 Connect USB-B with a USB port of the PC. The PC is given a DHCP IP address in the range of 192.168.254.1 – 192.168.254.9.
- 2 Run Google Chrome™ or Firefox® and go to 192.168.254.10.

With the C-Bus Toolkit you can configure, export and import a C-Bus project.

It is recommended to update the firmware to install the latest features, security updates and bug fixes. Scan the QR code using the Facility Hero App for information specific to your device.

QGH18785-02

QGH18785-02

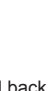

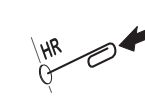

**>1-2 s**